## Help Guide 10a

**How do I completely remove the FilesThruTheAir™ WiFi Sensor Software from my PC?**

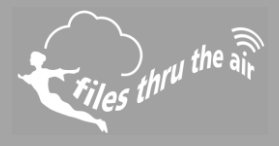

## $1_{10} 1_{8} ②_{7} 1_{7}$

## What is this?

This Help Guide refers to the FilesThruTheAir™ WiFi Sensor Software.

**How do I completely remove the FilesThruTheAir™ WiFi Sensor Software from my PC?**

1. Uninstall the WiFi Sensor Software.

Windows XP/Vista : use **Control Panel | Add or Remove Programs** Window 7 : use **Control Panel | Programs** Windows 8 & 10 : search **Programs and Features**.

Locate the WiFi Sensor Software in the list and select Remove or Uninstall.

- 2. Completely remove the folder **Program Files\Wifi Sensor Software**. This might be **Program Files (x86)\Wifi Sensor Software** on some operating systems.
- 3. Completely remove the folder **My Documents\WiFi Sensor Software**. This might be **Documents\WiFi Sensor Software** on some operating systems.
- 4. Delete the file **My Documents\config.wft**. This might be **Documents\config.wft** on some operating systems.

The software and any related data is completely removed.